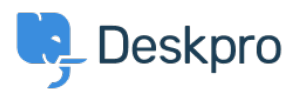

[Tudásbázis](https://support.deskpro.com/hu/kb) > [Deskpro Legacy](https://support.deskpro.com/hu/kb/deskpro-legacy) > [Generating a server report file](https://support.deskpro.com/hu/kb/articles/generating-a-server-report-file)

## Generating a server report file

Ben Henley - 2018-08-06 - [\(0\) megjegyzés](#page--1-0) - [Deskpro Legacy](https://support.deskpro.com/hu/kb/deskpro-legacy)

## **Question:**

I've been asked to provide the server report file for my Deskpro On-Premise installation. How do I do that?

## **Answer:**

In the admin interface, go to **Server > Report File**, and click the **Generate Report File** button.

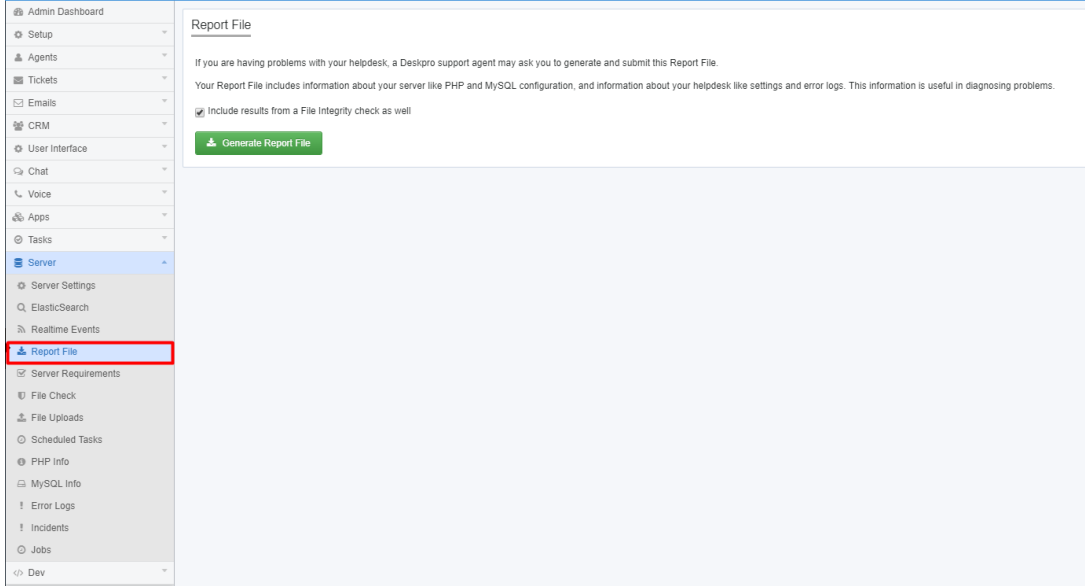

Wait until the report is generated, then click the **Download Report File** button.

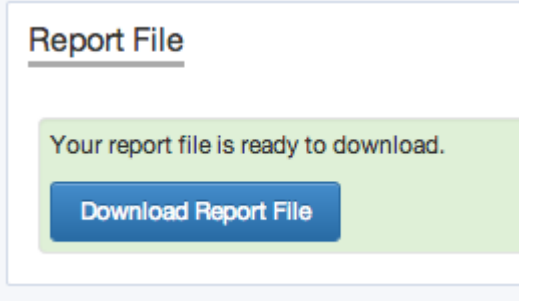

You will get a file called *deskpro-report.zip*. Sending this to us helps us diagnose server problems.